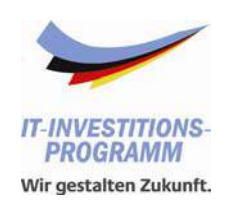

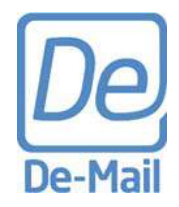

# *Tool für eine Erstkalkulation Erstkalkulation monetärer Effekte bei der Einführung von De-Mail*

*- Anleitung Anleitung* 

**CC De-Mail**

www.de-mail.de 1

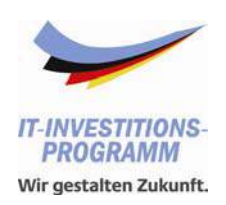

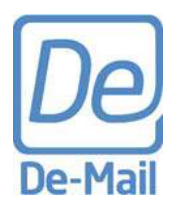

### **Einführende Hinweise**

- **Erfassung der Ausgangsdaten**
- Schätzung der Investitions- und Betriebskosten
- **Hinterlegen weiterer Annahmen**
- **Einstellen von Szenarien**
- **Ergebnisinterpretation**

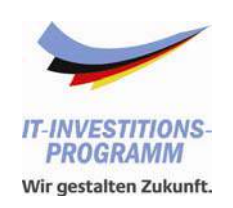

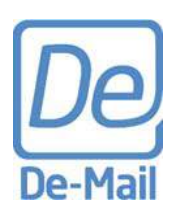

### **Einführende Hinweise**

- Das Vorliegende Tool dient einer ersten Einschätzung der monetären Effekte einer Einführung von De-Mail in Ihrer Organisation.
- $\mathcal{L}_{\mathcal{A}}$ Es orientiert sich dabei an der Kapitalwertrechnung des WiBe 4.1 Konzepts.
- Da zum jetzigen Zeitpunkt mehrere Variablen unbekannt sind bietet das Tool die Möglichkeit, verschiedene Szenarien zu betrachten. Aus dem gleichen Grund und den sehr unterschiedlichen Rahmenbedingungen in unterschiedlichen Organisationen wurden keine Ausgangswerte hinterlegt. Die nötigen Werte (z.B. Personalkosten der Posteingangsbearbeitung) sind somit von Ihnen zu ermitteln oder zu schätzen.
- Г Die folgende Anleitung soll Ihnen bei der Nutzung des Tools helfen.
- $\mathcal{L}_{\mathcal{A}}$  Die Anleitung behandelt ein fiktives Beispiel. Die hierfür verwendeten Zahlen dienen der Veranschaulichung und beruhen nicht auf Expertenschätzungen oder realen Anwendungsfällen.
- Г **Die verwendeten Zahlen sind somit nicht für Ihre eigene Kalkulation nutzbar**.

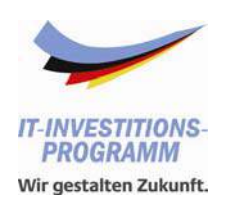

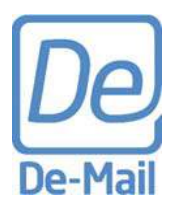

### **Einführende Hinweise**

**Erfassung der Ausgangsdaten** 

- Schätzung der Investitions- und Betriebskosten
- **Hinterlegen weiterer Annahmen**
- **Einstellen von Szenarien**
- **Ergebnisinterpretation**

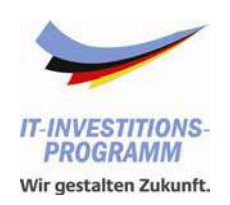

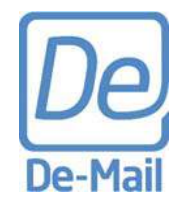

### **Erfassung der Ausgangsdaten**

- $\Box$ Öffnen Sie das Tool (Excel-Datei)
- **Aufstellung der Kosten, die bei Nutzung von De-Mail entfallen könnten (Entfallen Könnten der Antagen Sie auf das Arbeit** $S^{\text{max}}$ "Ausgangsdaten"
- $\mathcal{L}_{\mathcal{A}}$ In diesem Blatt erfassen Sie die Fallzahlen und Kosten, die sich durch den Einsatz von De-Mail reduzieren lassen
- $\mathbf{m}$  Dies sind Kosten
	- $\mathcal{L}_{\mathcal{A}}$ im Posteingang,
	- $\mathcal{L}_{\mathcal{A}}$ in der Bearbeitung,
	- $\mathcal{L}_{\mathcal{A}}$ im Postausgang.

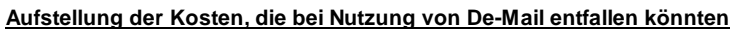

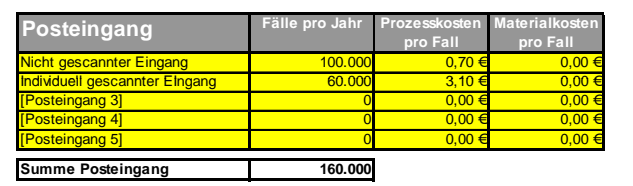

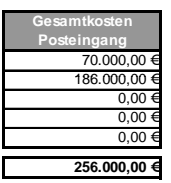

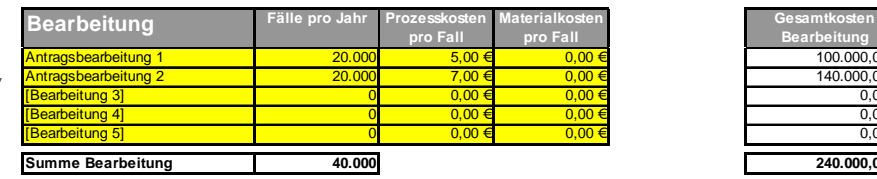

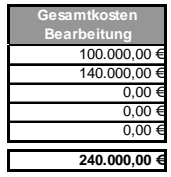

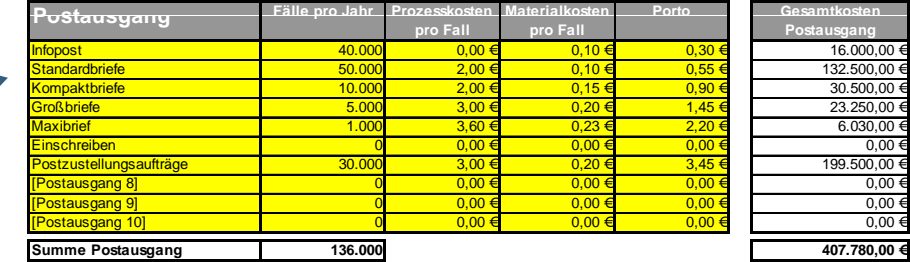

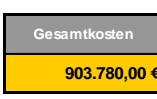

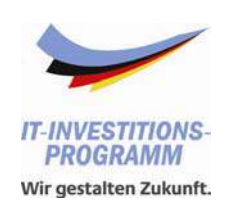

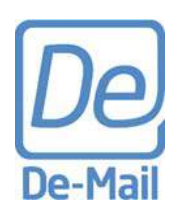

### **Erfassung der Ausgangsdaten – Posteingang 1/2**

- Definieren Sie zunächst bis zu fünf Posteingangsarten
	- г Im Beispiel: "Nicht gescannter Eingang", welcher normal von jedem Mitarbeiter bearbeitet wird und "Individuell gescannter Eingang", welcher manuell gescannt wird (inkl. Metadatenerfassung)
	- г Es sind weitere Eingangsarten denkbar (etwa über Scanstraßen etc.).
- Definieren Sie nun für jede von Ihnen angeführte Eingangsart die Jahresfallzahl
	- г Im Beispiel: 100.000 bzw. 60.000 Stück pro Jahr
- Ermitteln oder schätzen Sie für jede von Ihnen angeführte Eingangsart die durchschnittlichen Prozesskosten
	- г Im Beispiel: 0,70 € bzw. 3,10 €
	- $\mathcal{L}_{\mathcal{A}}$  Die Prozesskosten ermitteln Sie, indem Sie den durchschnittlichen Zeitbedarf für Abholen, Öffnen, Erfassen, Ablegen usw. des Briefes mit dem Stundenlohn der Mitarbeiter multiplizieren.
	- г Erfassen Sie hier nur Aufwände, welche durch den De-Mail Einsatz tatsächlich entfallen.
- Falls Sie Materialkosten berücksichtigen wollen, können Sie diese in der vorgesehenen Spalte für jede von Ihnen angeführte Eingangsart eintragen.
	- г Im Beispiel wurde auf die Erfassung von Materialkosten verzichtet.

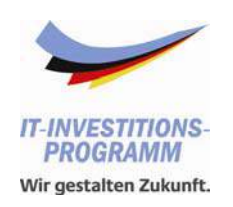

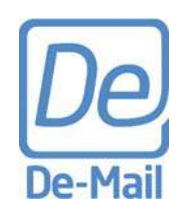

### **Erfassung der Ausgangsdaten – Posteingang 2/2**

- $\mathcal{L}_{\mathcal{A}}$ In Spalte H sehen Sie die automatisch berechneten Gesamtkosten
	- $\mathcal{L}_{\mathcal{A}}$ Im Beispiel 256.000,00 €
- $\mathcal{L}_{\mathcal{A}}$ • In Zeile 10 sehen Sie die Summe der Posteingänge pro Jahr
	- $\mathcal{L}_{\mathcal{A}}$ Im Beispiel 160.000 Stück

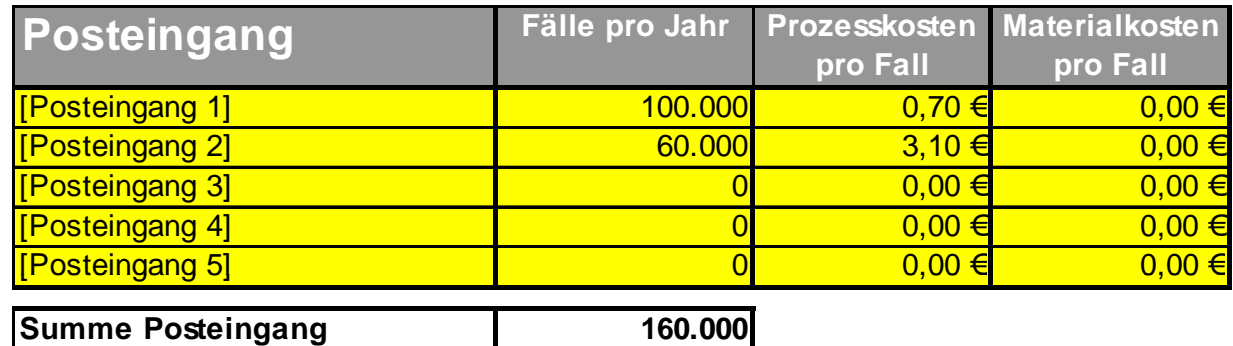

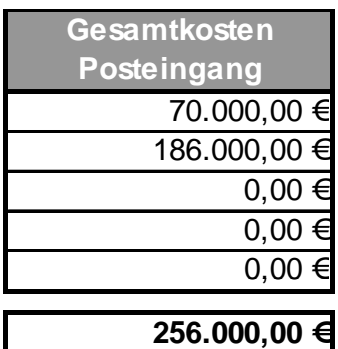

. .

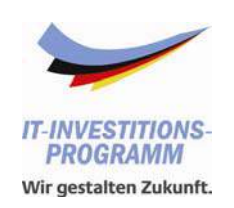

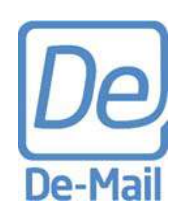

### **Erfassung der Ausgangsdaten – Bearbeitung 1/2**

- $\mathcal{L}_{\mathcal{A}}$  Wie beim Posteingang können Sie hier mehrere verschiedene Bearbeitungsprozesse definieren
	- Im Beispiel: Antragsbearbeitung 1 und 2
	- Sie sollten nur solche Bearbeitungsvorgänge anführen, deren Bearbeitungszeit durch De-Mail signifikant beeinflusst wird.
- $\mathcal{L}_{\mathcal{A}}$  Definieren Sie nun für jede von Ihnen angeführte Bearbeitungsart die Anzahl der Fälle pro J ahr
	- г Im Beispiel: jeweils 20.000
- $\mathcal{L}_{\mathcal{A}}$  Ermitteln oder schätzen Sie für jede von Ihnen an geführte Bearbeitun gsart die durchschnittlichen Prozesskosten
	- $\mathcal{L}_{\mathcal{A}}$  Im Beispiel: 5,00 € bzw. 7,00 €
	- $\mathcal{L}_{\mathcal{A}}$ Die Prozesskosten ermitteln Sie, indem Sie den durchschnittlichen Zeitbedarf für die durch De-Mail entfallenden Aufwände (z.B. Datenerfassung per Hand) mit dem Stundenlohn der Mitarbeiter multiplizieren.
	- г Erfassen Sie hier nur Aufwände, die durch den De-Mail Einsatz tatsächlich entfallen.

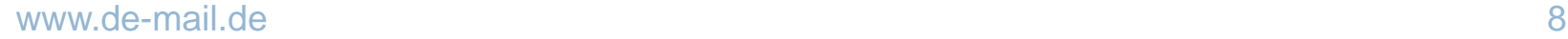

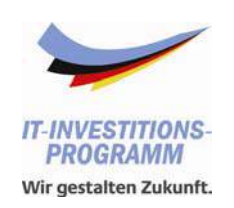

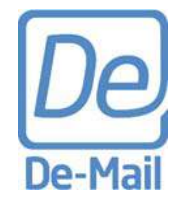

### **Erfassung der Ausgangsdaten – Bearbeitung 2/2**

- $\mathcal{L}_{\mathcal{A}}$ Falls Sie Materialkosten berücksichtigen wollen, können Sie diese in der vorgesehenen Spalte für jede von Ihnen angeführte Bearbeitungsart eintragen.
	- $\mathcal{L}_{\mathcal{A}}$ Im Beispiel wurde auf die Erfassung von Materialkosten verzichtet.
- $\overline{\phantom{a}}$  In Spalte H sehen Sie die automatisch berechneten Gesamtkosten
	- $\mathcal{L}_{\mathcal{A}}$ Im Beispiel: 240.000,00 €
- $\Box$  In Zeile 20 sehen Sie die Summe der Bearbeitungsvorgänge pro Jahr
	- × Im Beispiel: 40.000 Stück

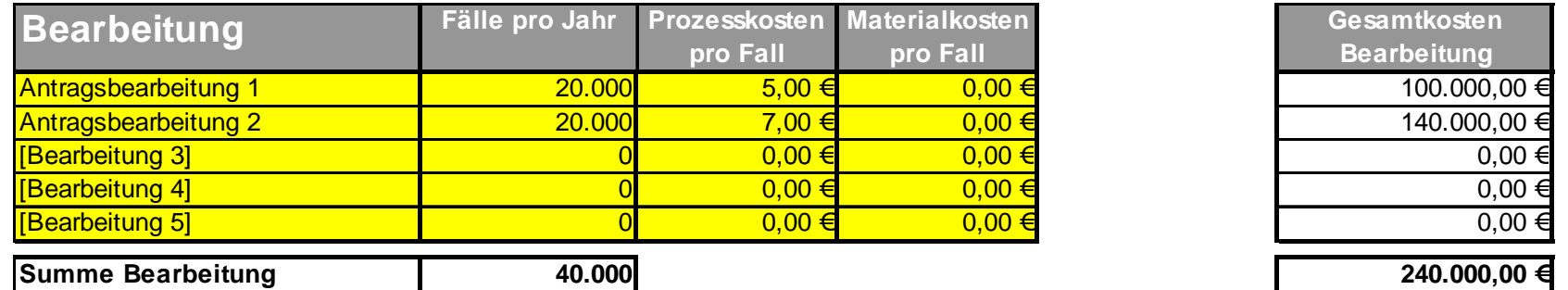

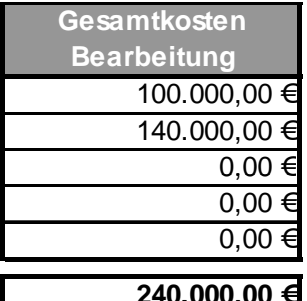

- 1

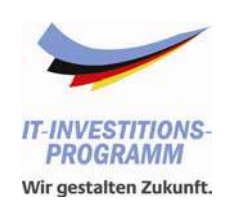

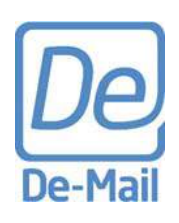

### **Erfassung der Ausgangsdaten – Postausgang 1/2**

- $\mathcal{L}_{\mathcal{A}}$ Anders als bei Posteingang und Bearbeitung sind hier bereits typische Versandarten hinterlegt.
	- $\mathcal{L}_{\mathcal{A}}$  Es steht Ihnen offen, diese zu ersetzen oder weitere hinzuzufügen.
- $\mathcal{L}_{\mathcal{A}}$ **E** im Ermitteln Sie nun - wie bei Posteingang und Bearbeitung - die Fallzahlen und Prozesskosten für jede angegebene Versandart.
	- $\mathcal{L}_{\mathcal{A}}$  Die Prozesskosten ermitteln Sie, indem Sie den durchschnittlichen Zeitbedarf für Ausdrucken, Kuvertieren, Adressieren, Frankieren, Einsammeln usw. mit dem Stundenlohn der Mitarbeiter multiplizieren
	- г Achten Sie darauf, dass sich die Prozesskosten der einzelnen Versandarten wesentlich dadurch unterscheiden, was mit der jeweiligen Versandart überwiegend versendet wird.
	- Erfassen Sie hier nur Aufwände, die durch den De-Mail Einsatz tatsächlich entfallen.  $\mathbf{u}$
- Г Für den Postausgang sollten auch die Materialkosten berücksichtigt werden.
	- versendet werden, sollten die entsprechenden Kosten hier eingehen. **COL** Darunter fallen die Kosten für Toner, Papier, Umschlag usw. Sollten hier aufwändige Druckerzeugnisse
- $\mathcal{L}_{\mathcal{A}}$  Erfassen Sie nun das durchschnittliche Porto für jede Versandart.
	- г Dieses kann sich bei verschiedenen Organisationen durchaus unterscheiden.

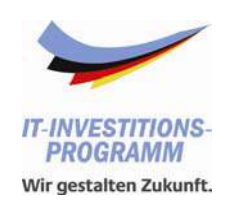

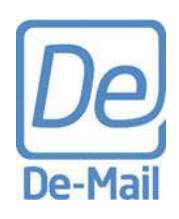

#### **Erfassung der Ausgangsdaten – Postausgang 2/2**

- $\mathcal{L}_{\mathcal{A}}$ Dem unten angeführten Beispiel können Sie entnehmen, wie eine ausgefüllte Tabelle letztendlich aussehen kann. Wie bei den vorhergegangenen Erfassungen sehen Sie in Spalte H die Gesamtkosten. In Zelle C35 sehen Sie die Summe der Postausgänge.
- $\mathcal{L}_{\mathcal{A}}$  In Zelle H38 sehen Sie darüber hinaus die jährlichen, durch De-Mail entfallenden Gesamtkosten für Posteingang, Bearbeitung und Postausgang.

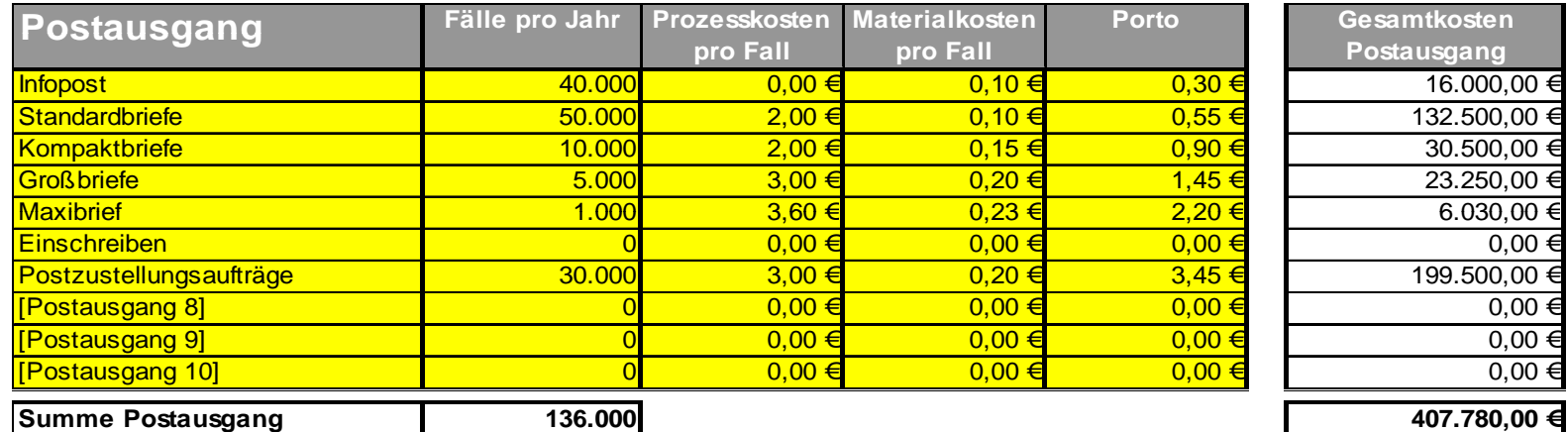

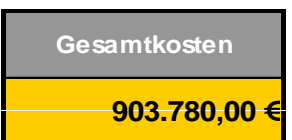

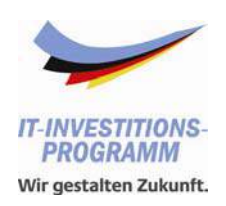

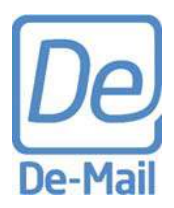

### **Einführende Hinweise**

**Erfassung der Ausgangsdaten** 

**Schätzung der Investitions- und Betriebskosten** 

- **Hinterlegen weiterer Annahmen**
- **Einstellen von Szenarien**
- **Ergebnisinterpretation**

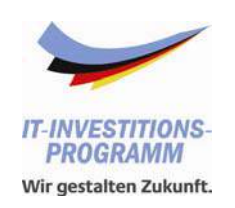

### **Schätzung der Investitions- und Betriebskosten**

- $\Box$ Gehen Sie nun auf das Arbeitsblatt "Kosten (I+B)"
- $\mathcal{L}_{\mathcal{A}}$  Die Investitions- und Betriebskosten sind auf Basis der jeweils aktuellen Marktangebote und eigener Erfahrungen zu ermitteln.
- $\mathcal{L}_{\mathcal{A}}$  Die angegeben Werte sind als fiktive Beispiele zu verstehen und dienen lediglich der Veranschaulichung des Berechnungsverfahrens
- $\mathcal{L}_{\mathcal{A}}$  Die Tabelle gliedert sich in die zwei Bereiche
	- $\mathcal{L}_{\mathcal{A}}$ Investitionskosten
	-

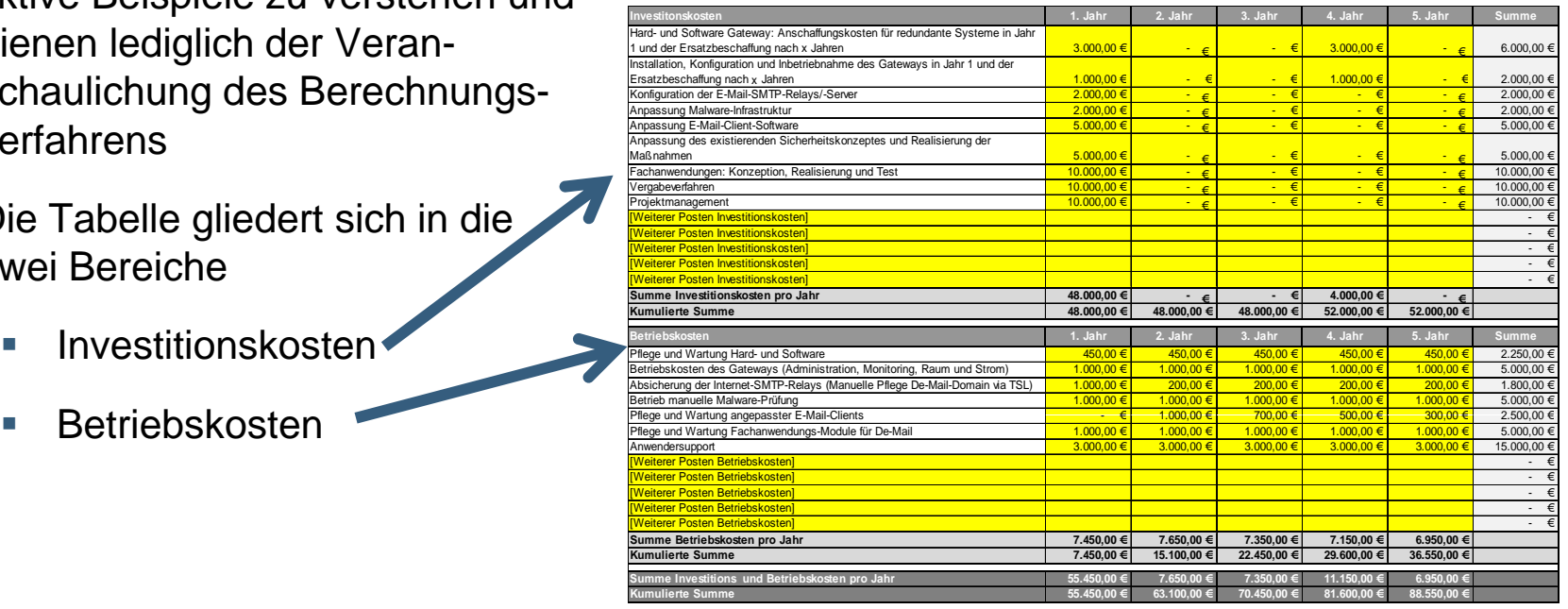

De-Mai

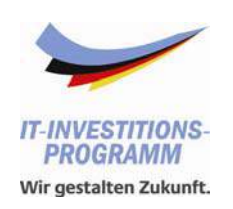

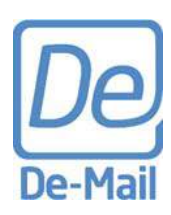

### **Schätzung der Investitionskosten**

- Die Investitionskosten werden überwie gend im ersten Jahr anfallen.
	- Im Beispiel belaufen sie sich auf insgesamt 52.000,- €.
- $\mathcal{L}_{\mathcal{A}}$  Die Liste enthält eine Reihe wichtiger Investitionskostenpunkte. Es steht Ihnen jedoch offen, einen Teil davon unberücksichtigt zu lassen oder in den freien Feldern in Spalte B weitere Faktoren zu hinterlegen.
	- Organisationsspezifisch sind insbesondere die Kosten für die Anpassung von Fachverfahren für den Einsatz von De-Mail. Hohe Kosten an dieser Stelle gehen in der Regel mit hohen Einsparungen bei den Bearbeitungsaufwänden sowie beim Postein- und -ausgang einher.

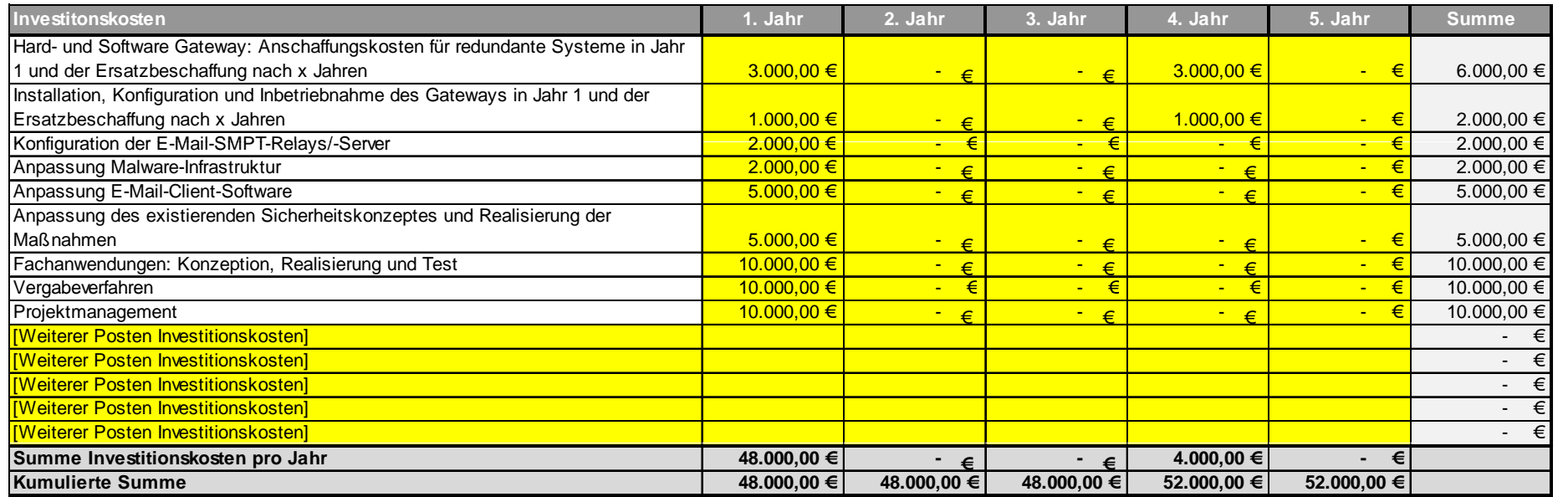

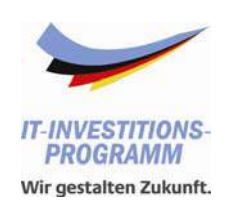

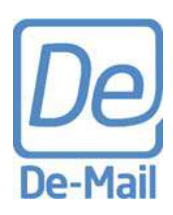

### **Schätzung der Betriebskosten**

- $\mathcal{L}_{\mathcal{A}}$ Die Betriebskosten verteilen sich weitgehend gleichmäßig über den Betrachtungszeitraum
	- $\mathcal{L}_{\mathcal{A}}$ Im Beispiel belaufen sie sich insgesamt auf 36.550,- €.
- $\mathcal{L}_{\rm{eff}}$  Die Liste enthält eine Reihe wichtiger Betriebskostenpunkte. Es steht Ihnen jedoch frei, einen Teil davon unberücksichtigt zu lassen oder in den freien Feldern in Spalte B weitere Posten zu hinterlegen.
- $\mathcal{L}_{\mathcal{A}}$  In Zeile 37 und 38 finden Sie die jährlichen und kumulierten Summen Ihrer gesamten Investitions- und Betriebskosten.

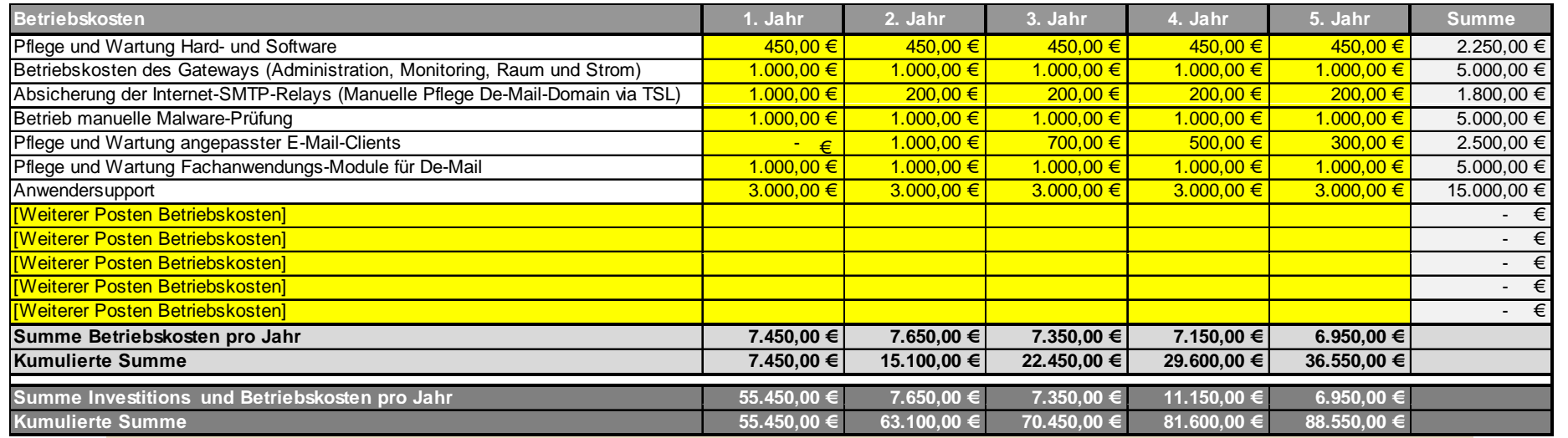

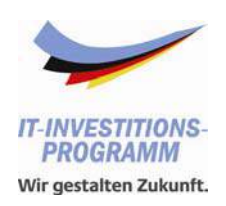

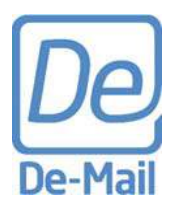

### **Einführende Hinweise**

- **Erfassung der Ausgangsdaten**
- Schätzung der Investitions- und Betriebskosten

**Hinterlegen weiterer Annahmen** 

- **Einstellen von Szenarien**
- **Ergebnisinterpretation**

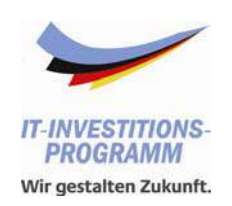

### **Hinterlegen weiterer Annahmen**

- Zunächst hinterlegen Sie einen Zinssatz für die Abzinsung in der Kapitalwertrechnung.
	- Hinterlegt sind 3,3%, der vom BMF für Wirtschaftlichkeitsanalysen veröffentlichte Zinssatz (2010).
	- Dieser ist für Organisationen der Bundesverwaltung anzuwenden. Andere Organisationen sollten hier den intern üblichen Zinssatz verwenden
- Г Des Weiteren haben Sie die Entwicklung des Kommunikationsvolumens mit De-Mail zu definieren
	- Hinterlegt sind zwei Szenarien. Das Szenario г "De-Mail Gesetz" orientiert sich an den Werten aus der Begründung des De-Mail Gesetzes. Das Szenario "(50%) De-Mail Gesetz" nimmt für jedes Jahr das halbe Volumen an. Individuelles Szenario 3
	- г Weitere Szenarien sollten sich nach Ihren Erwartungen bezüglich des De-Mail Einsatzes bei Ihren eigenen Prozessen richten. Die Prozentzahl spiegelt den Anteil der von Ihnen unter "Ausgangsdaten" erfassten Kommunikation wieder, der im jeweiligen Jahr tatsächlich über De-Mail abgewickelt wird.

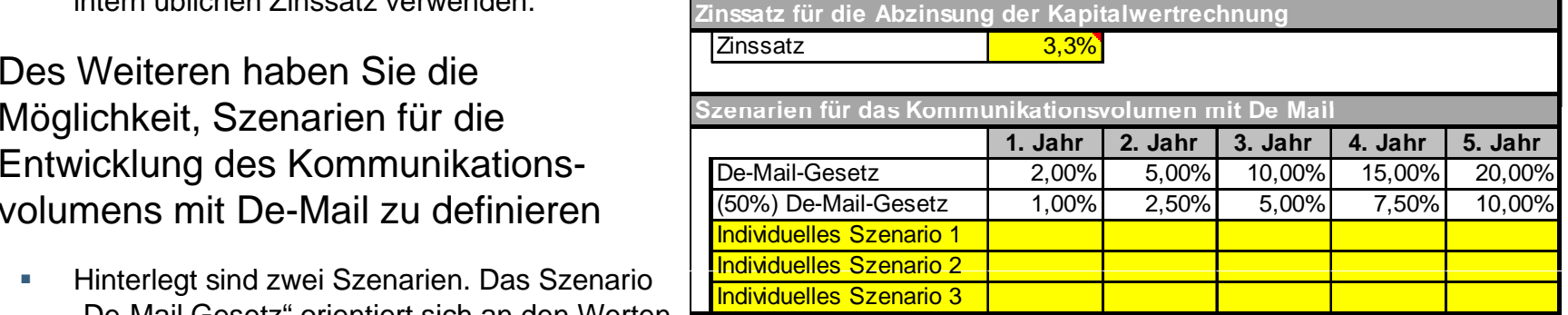

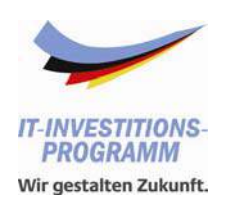

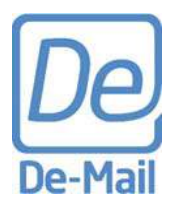

- **Einführende Hinweise**
- **Erfassung der Ausgangsdaten**
- Schätzung der Investitions- und Betriebskosten
- **Hinterlegen weiterer Annahmen**

**Einstellen von Szenarien** 

**Ergebnisinterpretation** 

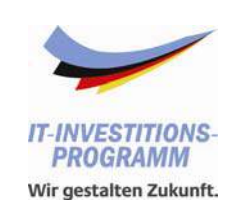

### **Einstellen von Szenarien (1/2)**

- $\mathcal{L}_{\mathcal{A}}$ Gehen Sie nun auf das Arbeitsblatt "Ergebnis"
- Г Im linken oberen Bereich können Sie verschiedene Einstellungen vornehmen. Diese werden dann unmittelbar in den darunter aufgeführten Auswertungen berücksichtigt
- Im ersten Feld geben Sie bitte eine Annahme über die durchschnittlichen Kosten pro De-Mail-Versand an.

#### Szenarien für wesentliche Einflussfaktoren

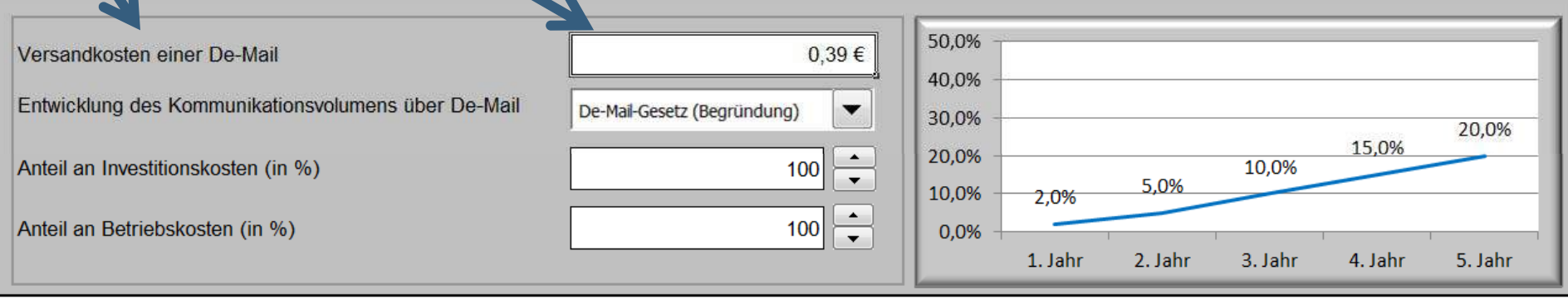

Entwicklung des Kommunikationsvolumens

De-Mai

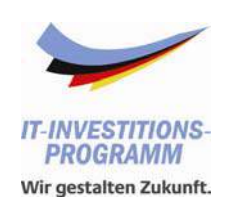

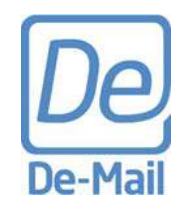

### **Einstellen von Szenarien (2/2)**

- $\mathcal{L}_{\mathcal{A}}$ Im zweiten Feld können Sie aus einem Dropdown-Menü eines der (hinterlegten oder von Ihnen definierten) Szenarien für die Entwicklung des Kommunikationsvolumens auswählen.
- $\mathcal{L}_{\mathcal{A}}$ Rechts wird das ausgewählte Szenario graphisch dargestellt.
- Г In den beiden weiteren Feldern können Sie die Investitions- und Betriebskosten nur anteilig berücksichtigen.
	- г Im Beispiel wurde von dieser letzten Option kein Gebrauch gemacht (jeweils 100 %).
	- г Sie sollten die Grundeinstellungen an dieser Stelle verändern, wenn Sie die Einführung von De-Mail zusammen mit anderen Organisationen planen (mehrere Behörden oder Unternehmen etc.). In einem solchen Fall geben Sie jeweils den von Ihrer Organisation zu tragenden Anteil an.

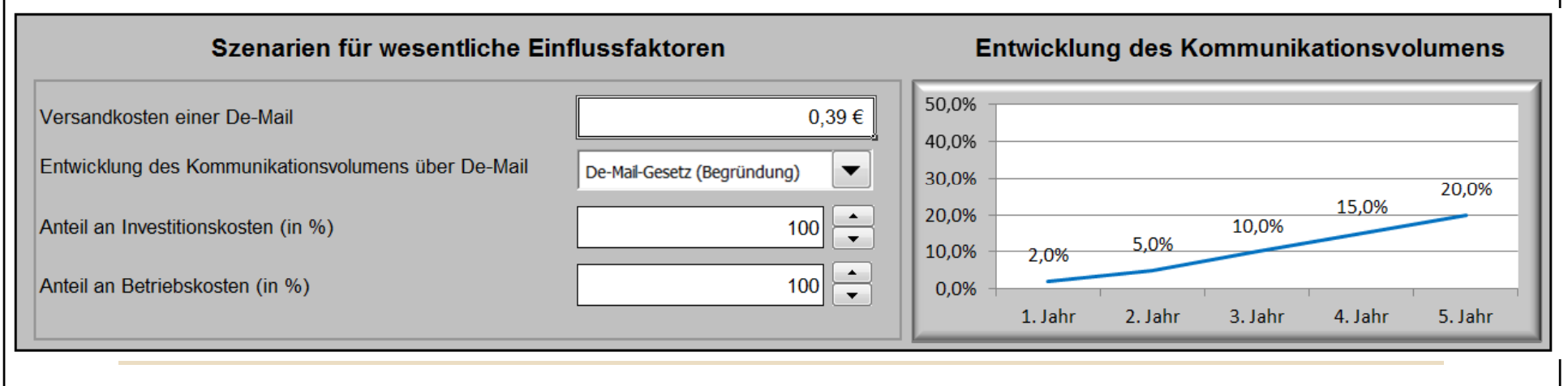

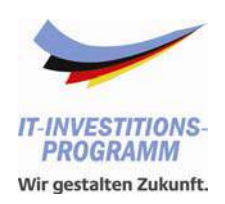

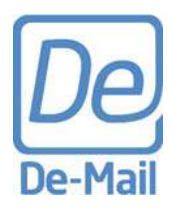

- **Einführende Hinweise**
- **Erfassung der Ausgangsdaten**
- Schätzung der Investitions- und Betriebskosten
- **Hinterlegen weiterer Annahmen**
- **Einstellen von Szenarien**

#### **Ergebnisinterpretation**

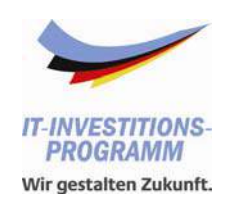

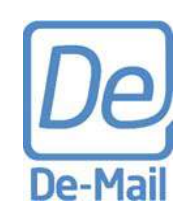

#### **Ergebnisinterpretation (1/6)**

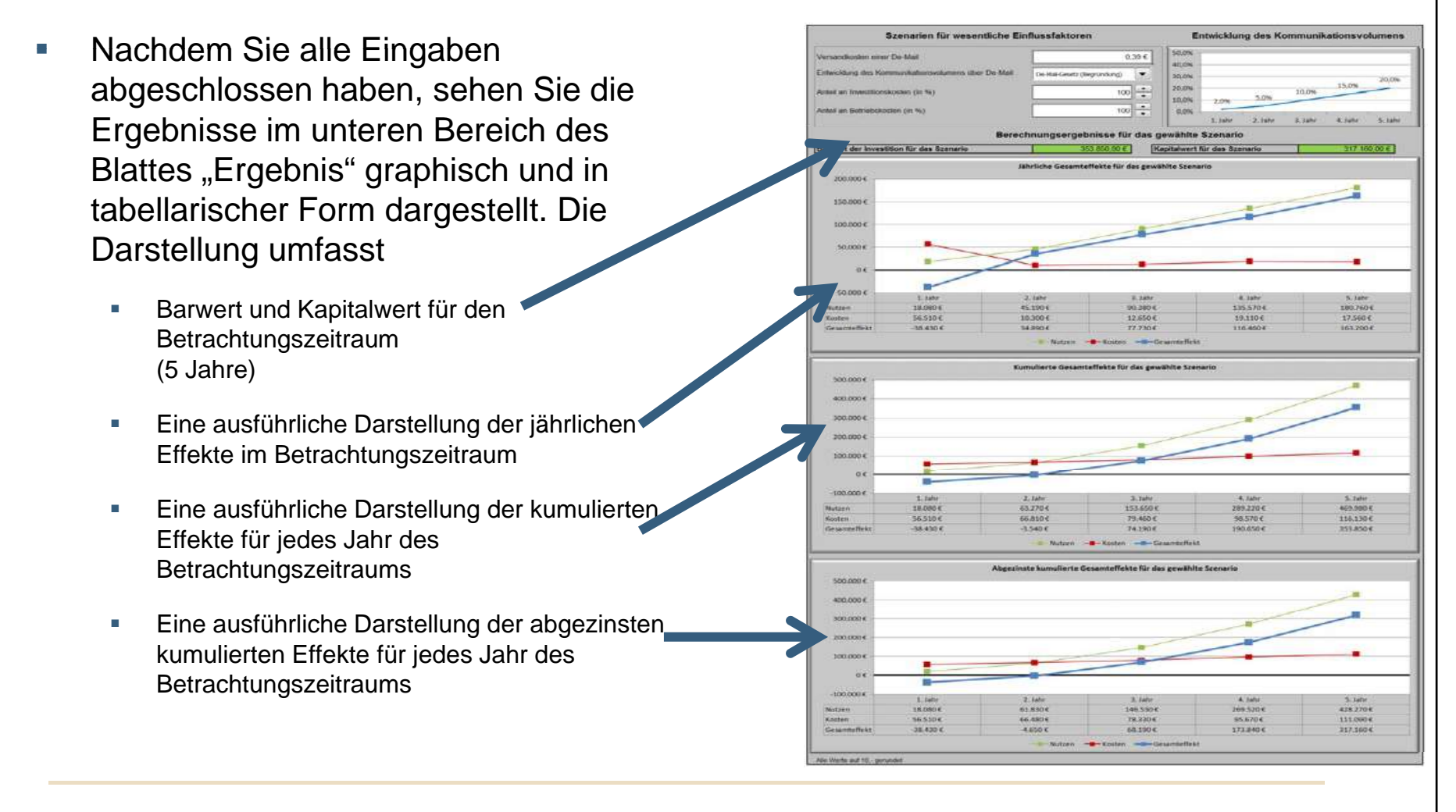

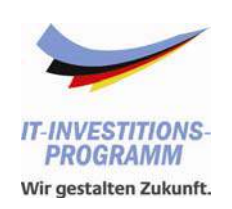

### **Ergebnisinterpretation (2/6)**

- $\mathcal{L}_{\mathcal{A}}$ In Zeile 17 finden Sie zunächst Barwert und Kapitalwert.
- $\mathcal{L}_{\mathcal{A}}$  Der Barwert entspricht allen berücksichtigten Kosten- und Nutzenfaktoren, die über den gesamten Betrachtungszeitraum aufsummiert wurden.
	- г Der Barwert gibt weniger Auskunft über die Wirtschaftlichkeit der Investition, sondern über die zu veranschlagenden Budgets.
	- **COL**  Im Beispiel beträgt dieser 353.850,- €. Die Einsparungen durch den Einsatz von De-Mail liegen um diesen Betrag über den Gesamtkosten, exklusive der Kapitalkosten.
- Г Der Kapitalwert entspricht allen berücksichtigten Kosten- und Nutzenfaktoren, die jeweils auf das Basisjahr abgezinst und über den gesamten Betrachtungszeitraum aufsummiert wurden..
	- Der Kapitalwert gibt Auskunft über die Wirtschaftlichkeit der Investition.
	- $\mathcal{L}_{\mathcal{A}}$  Im Beispiel beträgt dieser 317.160,- €. Die Einsparungen durch den Einsatz von De-Mail liegen um diesen Betrag über den Gesamtkosten. Die Kapitalkosten werden dabei durch die Abzinsung berücksichtigt.

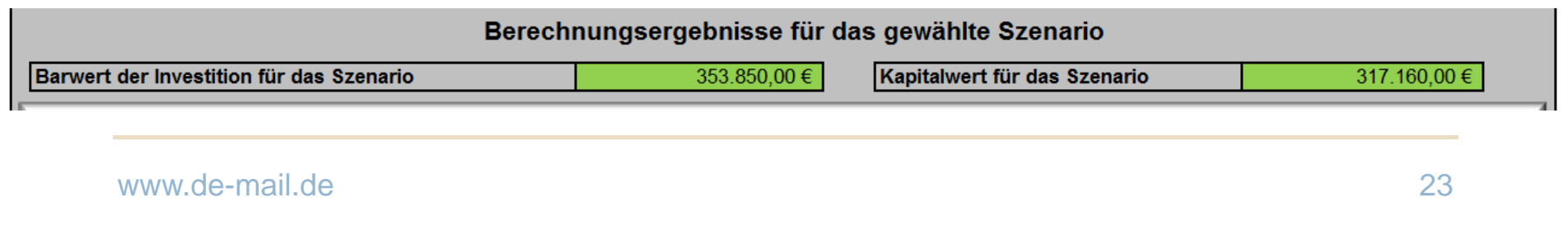

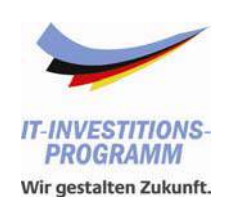

### **Ergebnisinterpretation (3/6)**

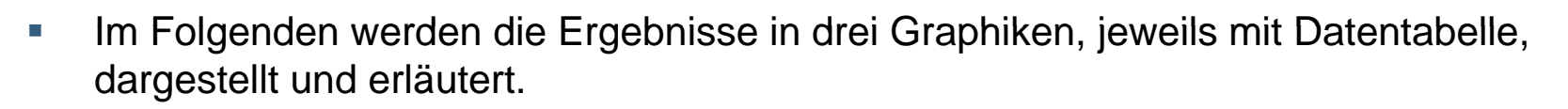

- $\mathcal{L}_{\rm{eff}}$  Achten Sie bei der Ergebnisinterpretation darauf, dass in der Graphik die Jahresschritte auf der Abszisse jeweils das gesamte Jahr (also das Jahresende) markieren. Schneidet also die blaue Gesamtlinie die Abszisse unmittelbar nach dem Punkt für das Jahr 2, liegt der Break Even Point am Anfang des Jahres 3.
- Г Experimentieren Sie mit den Angaben und Einstellungen. So bekommen Sie ein Gefühl dafür, welche Parameter einen großen Einfluss besitzen.
- Г Das gesamte Arbeitsblatt "Ergebnis" lässt sich bequem als DIN A4 Seite (Hochformat) ausdrucken und als Entscheidungsvorlage verwenden.

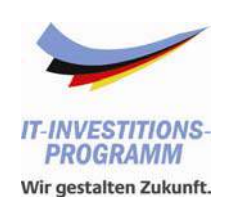

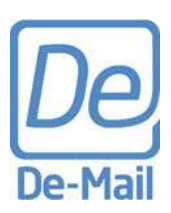

### **Ergebnisinterpretation (4/6)**

- $\Box$ Die Graphik "Jährliche Gesamteffekte" gibt Aufschluss über die jährlichen Effekte
	- m. Im Beispiel sehen Sie, dass im ersten Jahr durch die Investitionskosten zunächst ein negativer Gesamteffekt auftritt. Bereits im zweiten Jahr überwiegen die Nutzeneffekte, obwohl erst 2% des Kommunikationsvolumens über De-Mail abgewickelt wird.

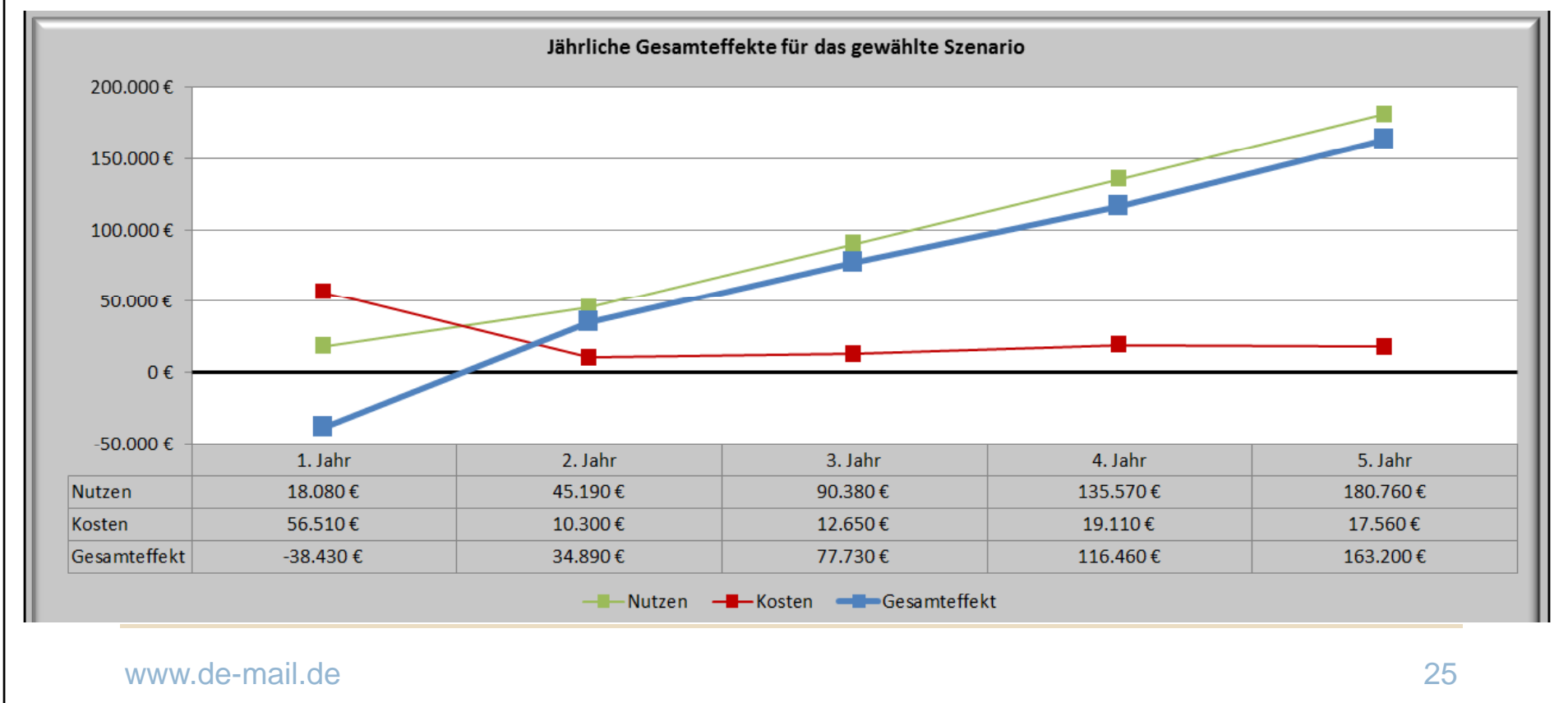

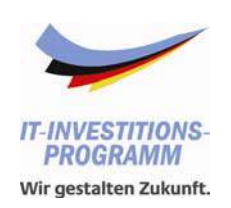

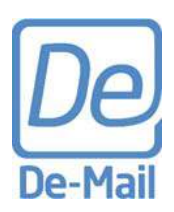

### **Ergebnisinterpretation (5/6)**

- $\mathcal{L}_{\mathcal{A}}$ Die Graphik "Kumulierte Gesamteffekte" gibt Aufschluss über die kumulierten Effekte für jedes Jahr
	- $\mathcal{L}_{\mathcal{A}}$  Im Beispiel sehen Sie, dass am Anfang des dritten Jahres die Gesamtnutzeneffekte die Gesamtkosten (ohne Kapitalkosten) übersteigen. D.h. es müssen für die ersten beiden Jahre extra Budgets bereitgestellt werden. Ab diesem Zeitpunkt werden Einsparungen erzielt.

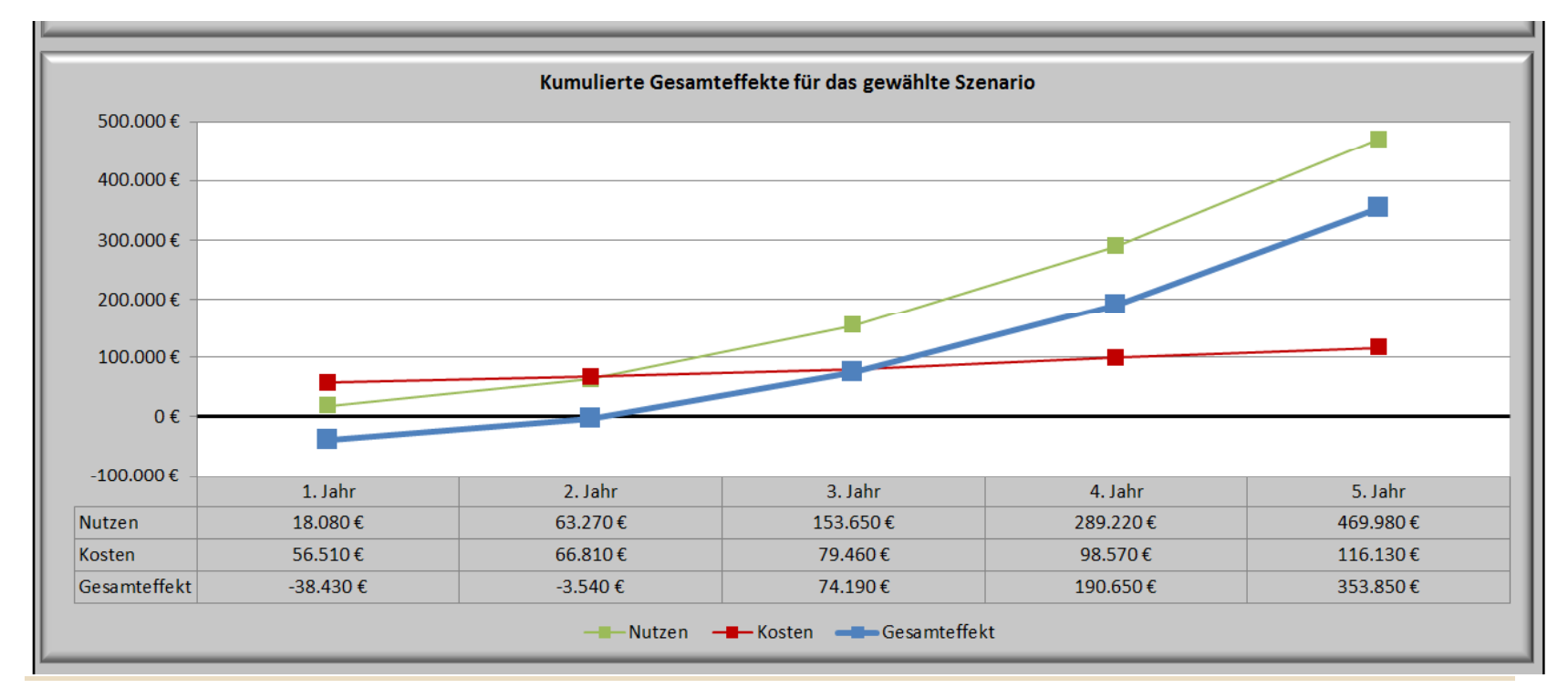

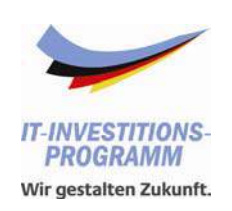

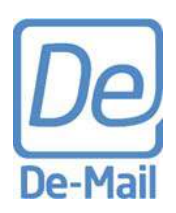

### **Ergebnisinterpretation (6/6)**

- $\mathcal{C}$ Die Graphik "Abgezinste kumulierte Gesamteffekte" gibt Aufschluss über die Wirtschaftlichkeit und den Break Even Point
	- $\mathcal{L}_{\mathcal{A}}$ Im Beispiel sehen Sie, dass der Break Even am Anfang des dritten Jahres liegt.

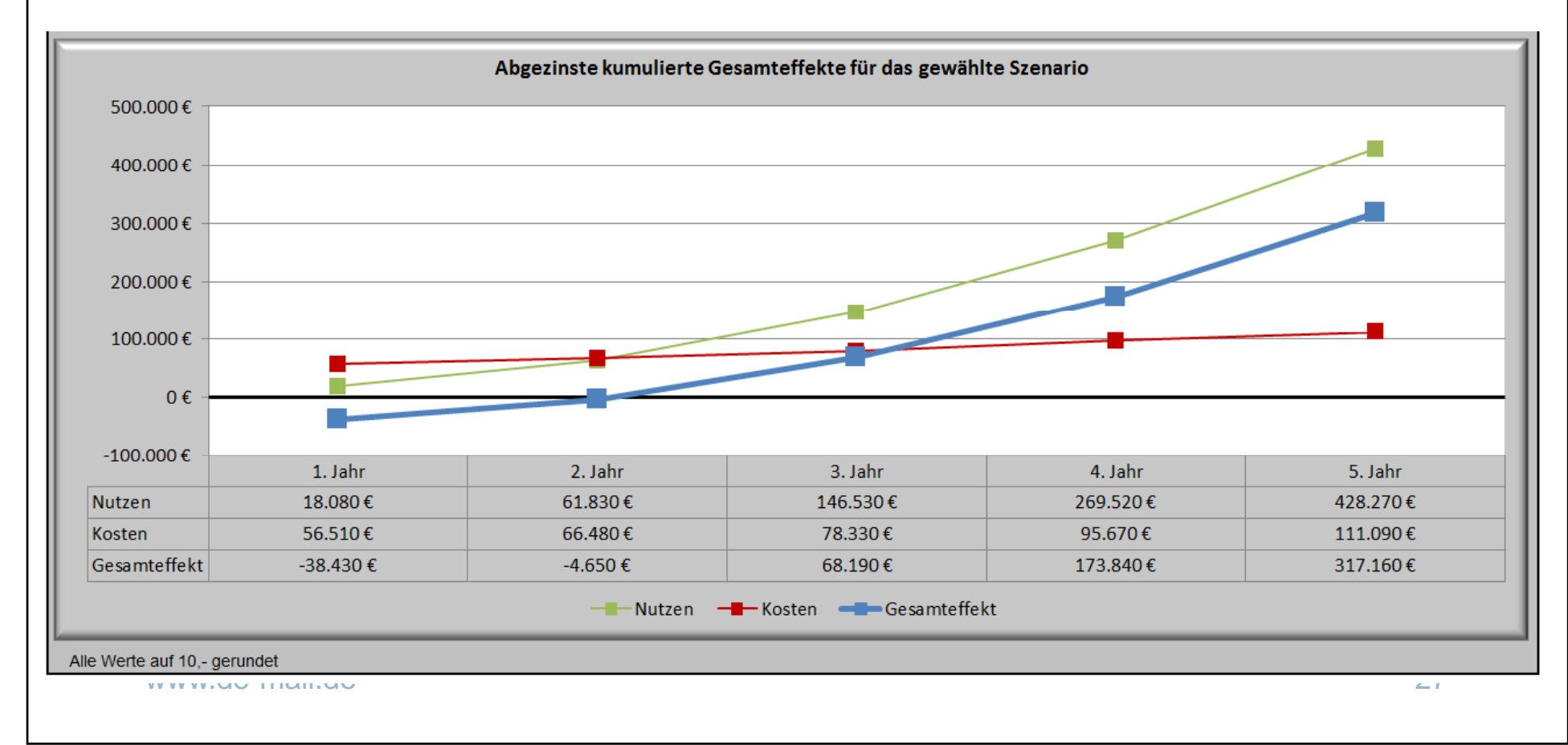